## 研修管理システム 利用者マニュアル コンティング インター・シーク 1/4

<mark>4</mark> 研修甲込み

# 研修に申込む(施設・事業所)

#### トップページ

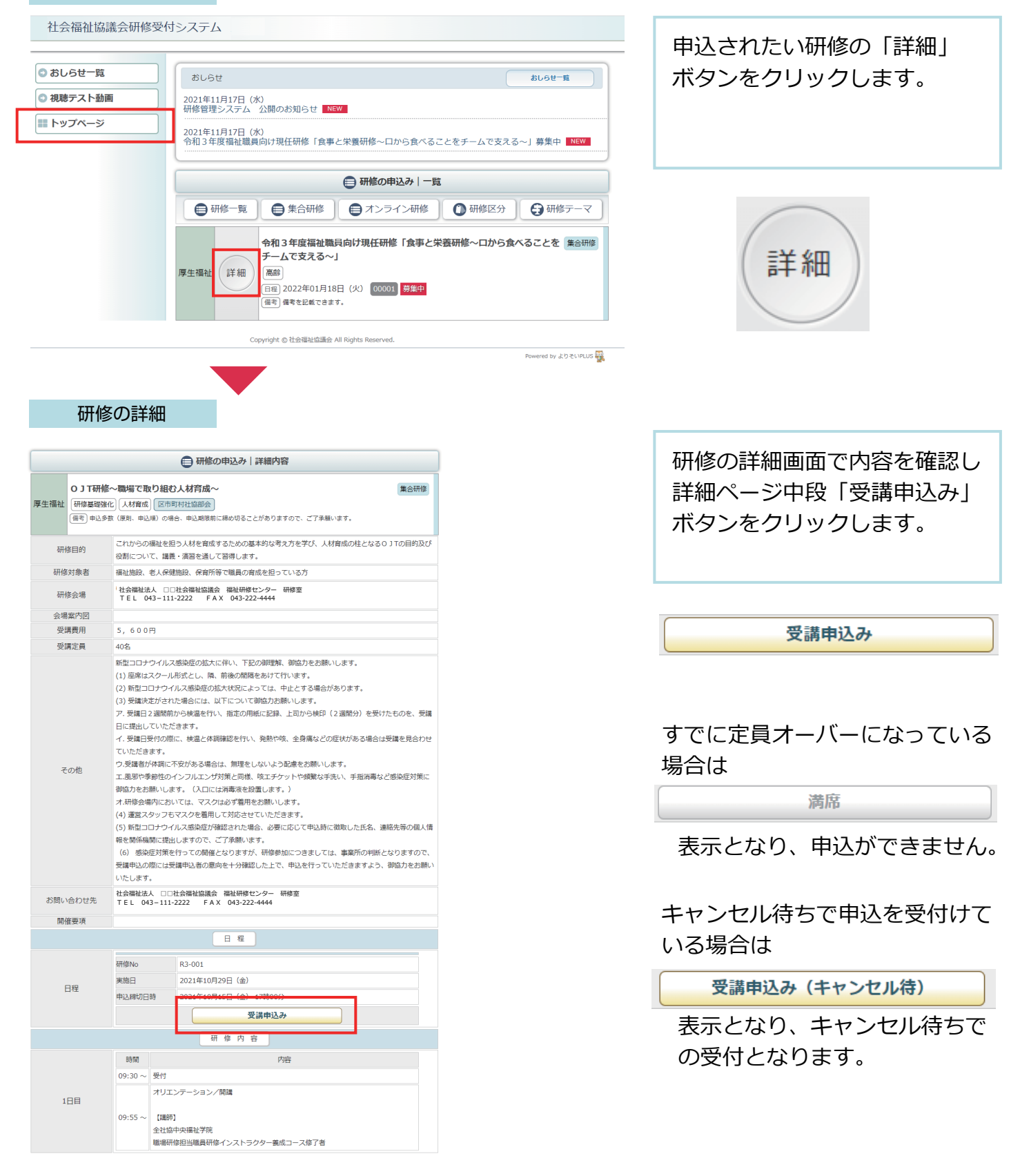

#### 施設・事業所情報の入力

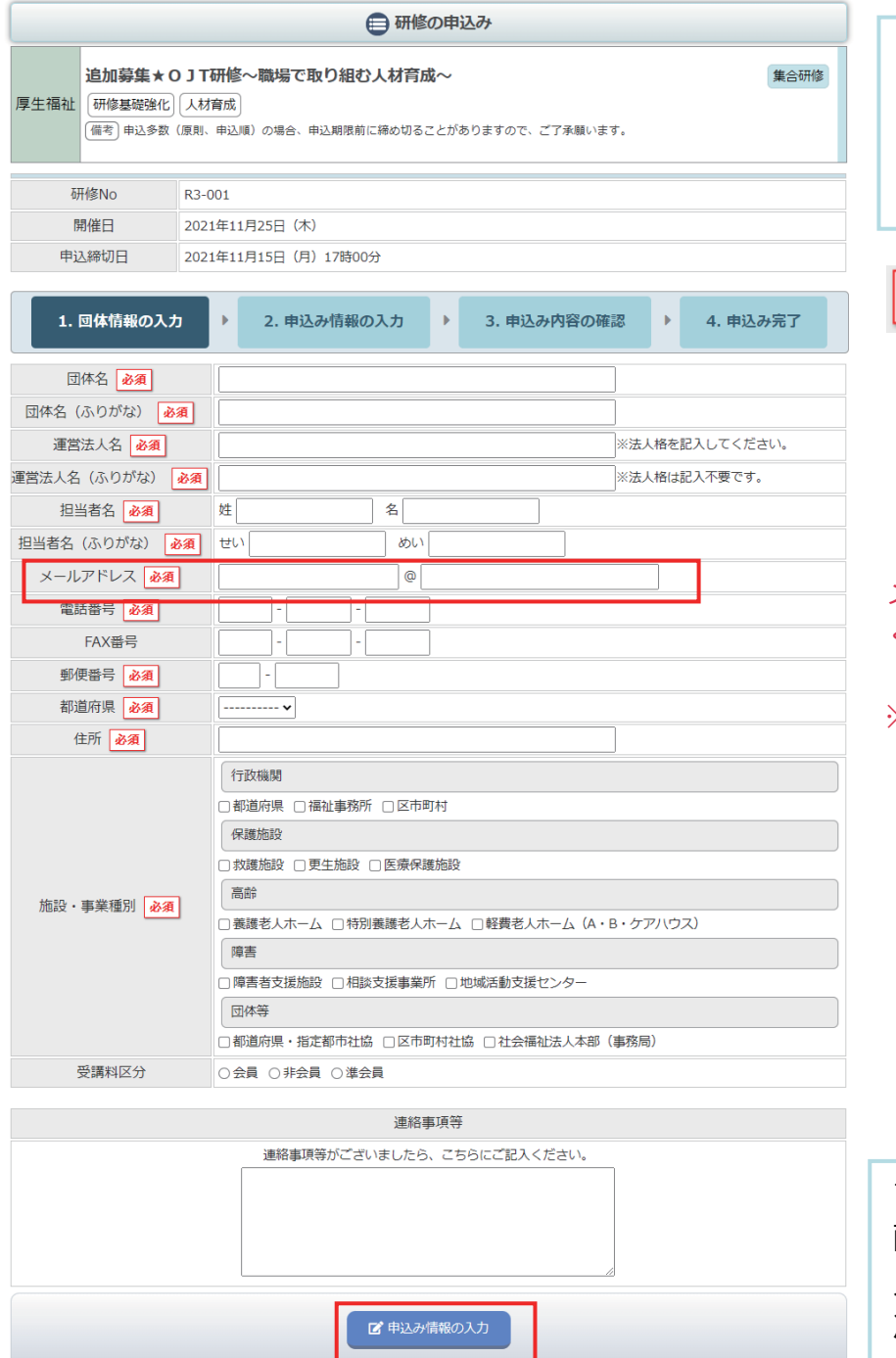

情報の入力をします。 必須 マークのついている項目は 必ず入力してください。 メールアドレスは正しく入力して ください。 ※申込後は入力されたメールア ドレス宛に申込完了メールが 送信されます。翌日になって も申込完了メールが送信され ない場合は、メールアドレス の入力が誤っている可能性が ありますのでお問い合わせく ださい。

画面に従って、施設・事業所

すべて入力を完了したら、 画面最下部の「申込み情報の 入力」ボタンをクリックし 次の画面に進みます。

# 申込み情報の入力

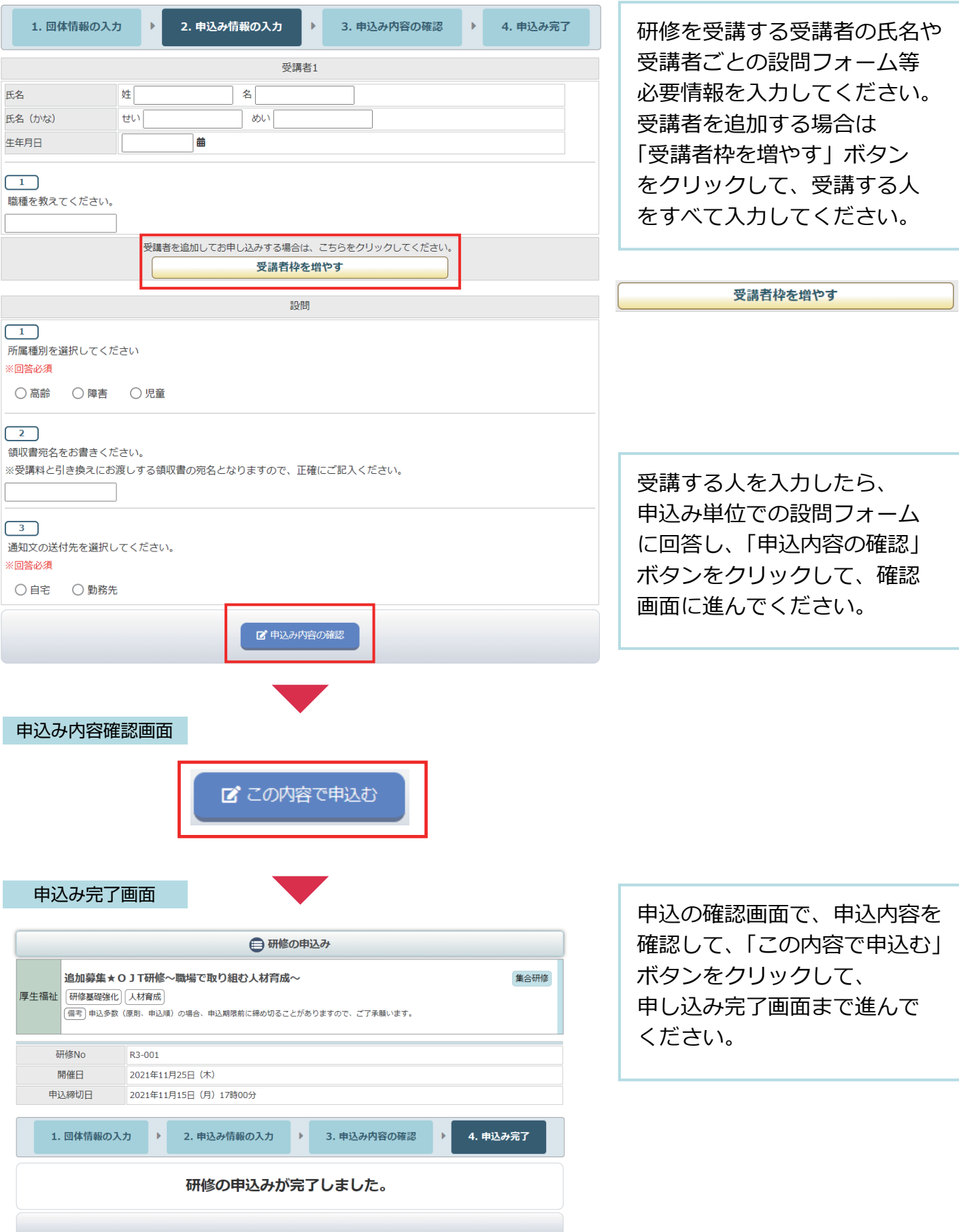

## 申込み完了後、自動受付けメール

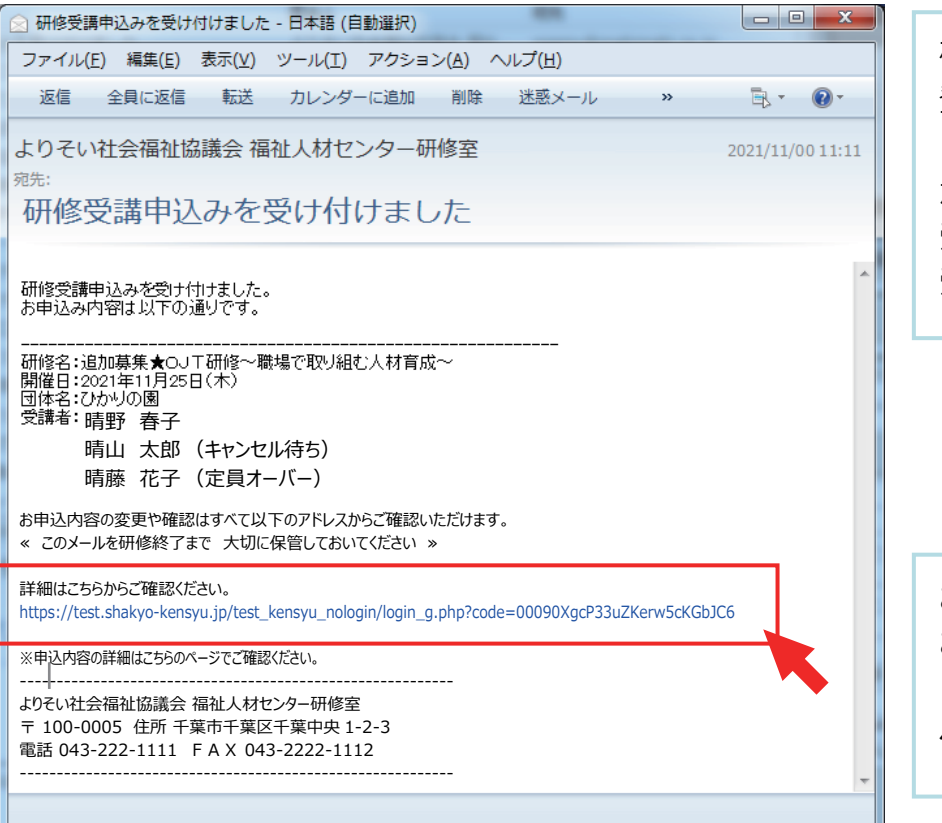

研修のお申込を受付け後 登録いただいたメールアドレス に、受付完了の自動送信メール が送信されます。 受講者のお名前の後に 受付けの状態を表示しています。

お申込み内容の確認や変更は お申込み完了メールでお送り したアドレスをクリックした ページでご覧いただけます。

申込み受付けの状態

-----------------------------------------------------------

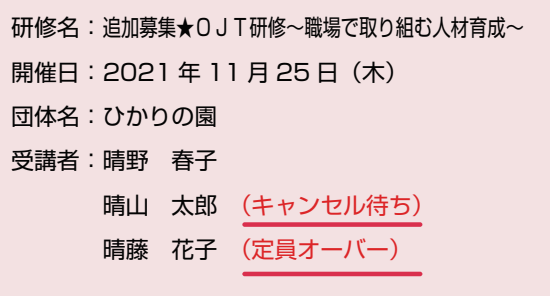

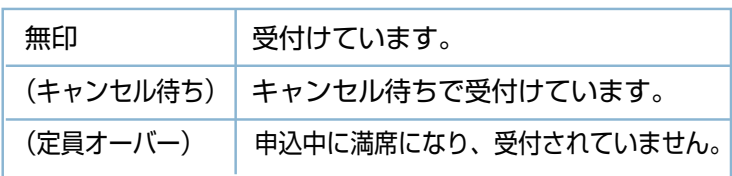